- Öffne das Dokument *Kundenwerbung*
- Erstelle aus dem Dokument *Kundenwerbung* einen Serienbrief. Wähle als Art des gewünschten Seriendrucks *Brief* aus. Wähle die Datei *Kundenadressen* als Datenquelle aus. Ersetze die angeführte Adresse durch die Seriendruckfelder **Anrede**, **Vorname**, **Zuname**, **Straße**, **PLZ** und **Ort**. Achte darauf, dass die Leerzeichen und der manuelle Zeilenumbruch erhalten bleiben. Word<br>
Word<br>
Surange einen Serienbrief.<br>
Surange einen Serienbrief.<br>
Trucks Brief aus.<br>
Le Seriendruckfelder Anrede, Vorname,<br>
der manuelle Zeilenumbruch erhalten bleiben.<br>
Namen Kundenbriefe.<br>
der Brief auf einer Seite Pla
- Erstelle die fertigen Briefe, bereit für den Versand**.**  Speichere diese Serienbriefe unter dem Namen *Kundenbriefe*.
- Drucke die ersten zwei Briefe aus. Da jeder Brief auf einer Seite Platz hat, kannst du einfach im Druckfenster im Feld *Seiten 1-2* eingeben.
- Schließe alle Dokumente und speichere auch die Datei *Kundenwerbung*.
- 2. Du machst eine Geburtstagsparty mit Freunden und willst sie mit einem professionell gemachten Serienbrief überraschen.  $\odot$ 
	- Öffne das Dokument *Partyeinladung*
	- Erstelle aus dem Dokument *Partyeinladung* einen Serienbrief. Verwende die Adressenliste *Partygäste*. Ersetze die angeführte Adresse durch die Seriendruckfelder **Vorname**, **Zuname**, **Straße**, **PLZ** und **Ort**. Achte darauf, dass die Leerzeichen und der manuelle Zeilenumbruch erhalten bleiben.
	- Führe den Seriendruck in ein neues Dokument zusammen und speichere diese Serienbriefe unter dem Namen *Partybriefe*.
	- Speichere das Dokument *Partyeinladung* und schließe die Textverarbeitung.

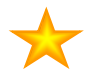

## **Zusatzaufgabe für Profis:**

- Füge im Dokument Partyeinladung einen Rahmen um die Seite ein:
- Verziere die Einladung mit "goldenen" Sternen.

Färbe den Stern gelb oder mit einem Fülleffekt. Kopiere den Stern und füge ihn einige Male ein.

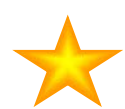

www.easy4me.info *Microsoft Office*